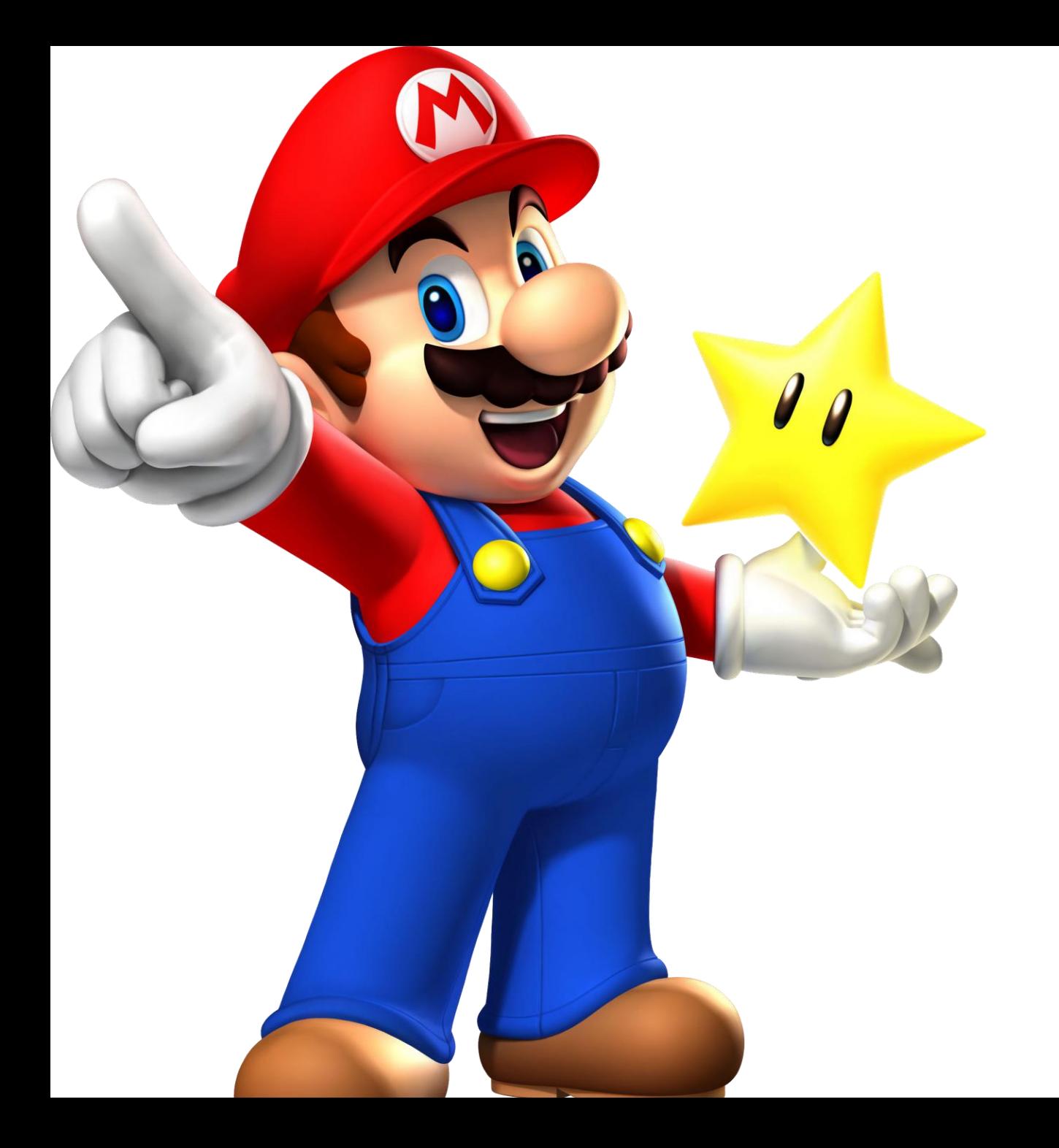

# EOC Review Course Instructions

Type this in to the address bar:

# **tinyurl.com/y933dnme**

•Top 5 scores win candy!

## 1. Click on Courses

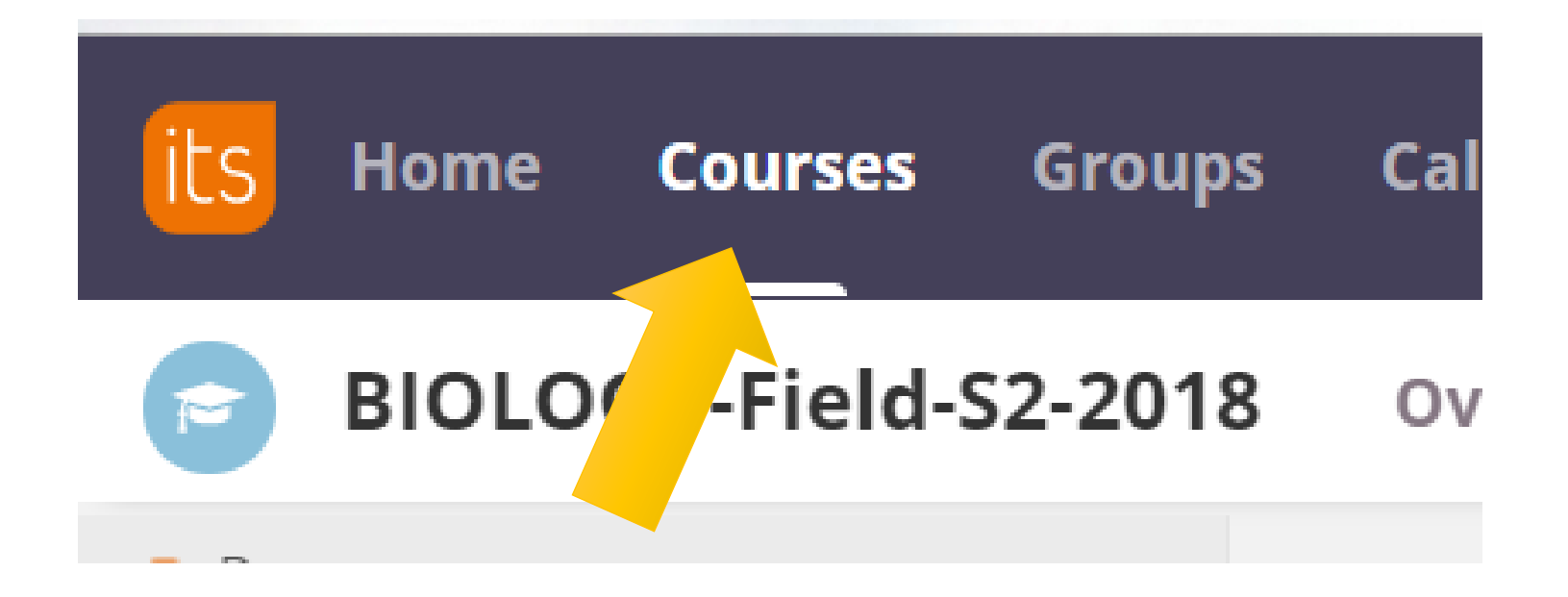

# Type in Biology EOC

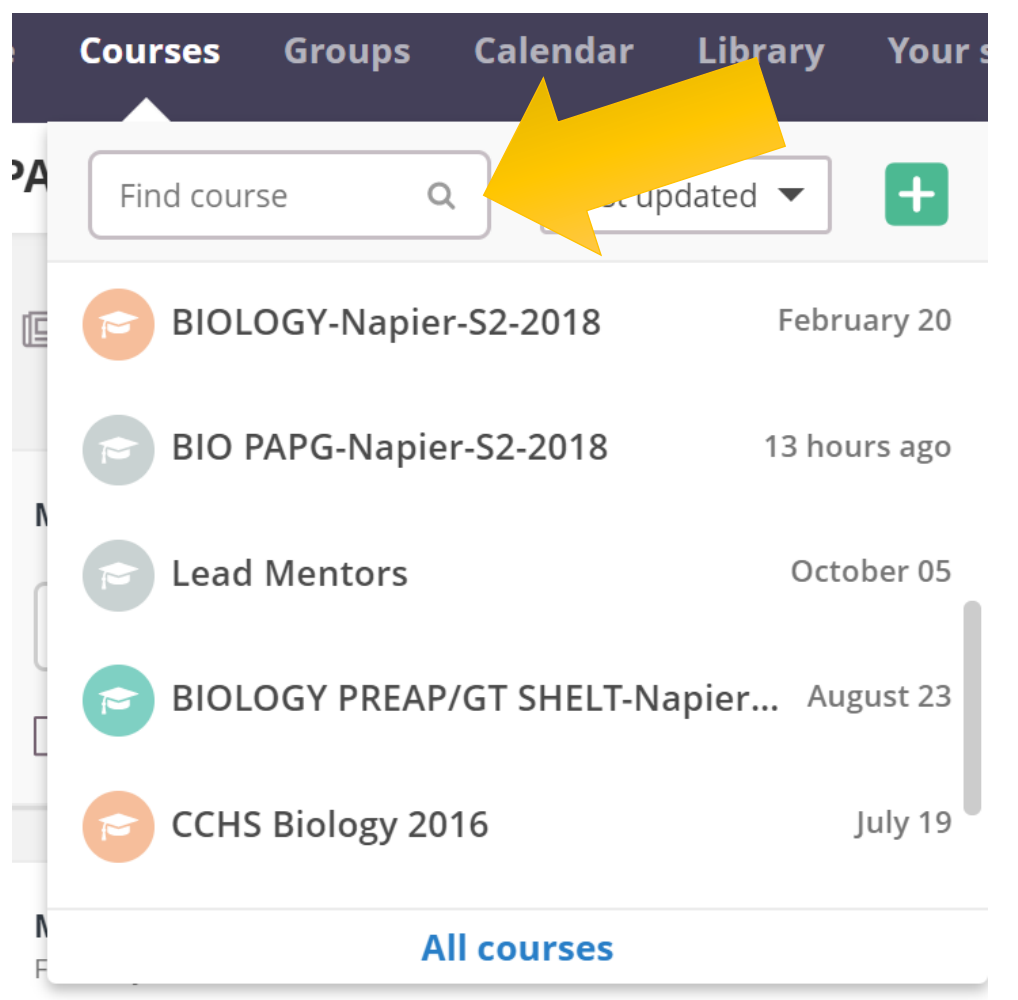

## You are looking for this course:

## **CCISD Biology EOC Review**

# You should be in the course already, but if you are asked for a code type in: STAAR2017

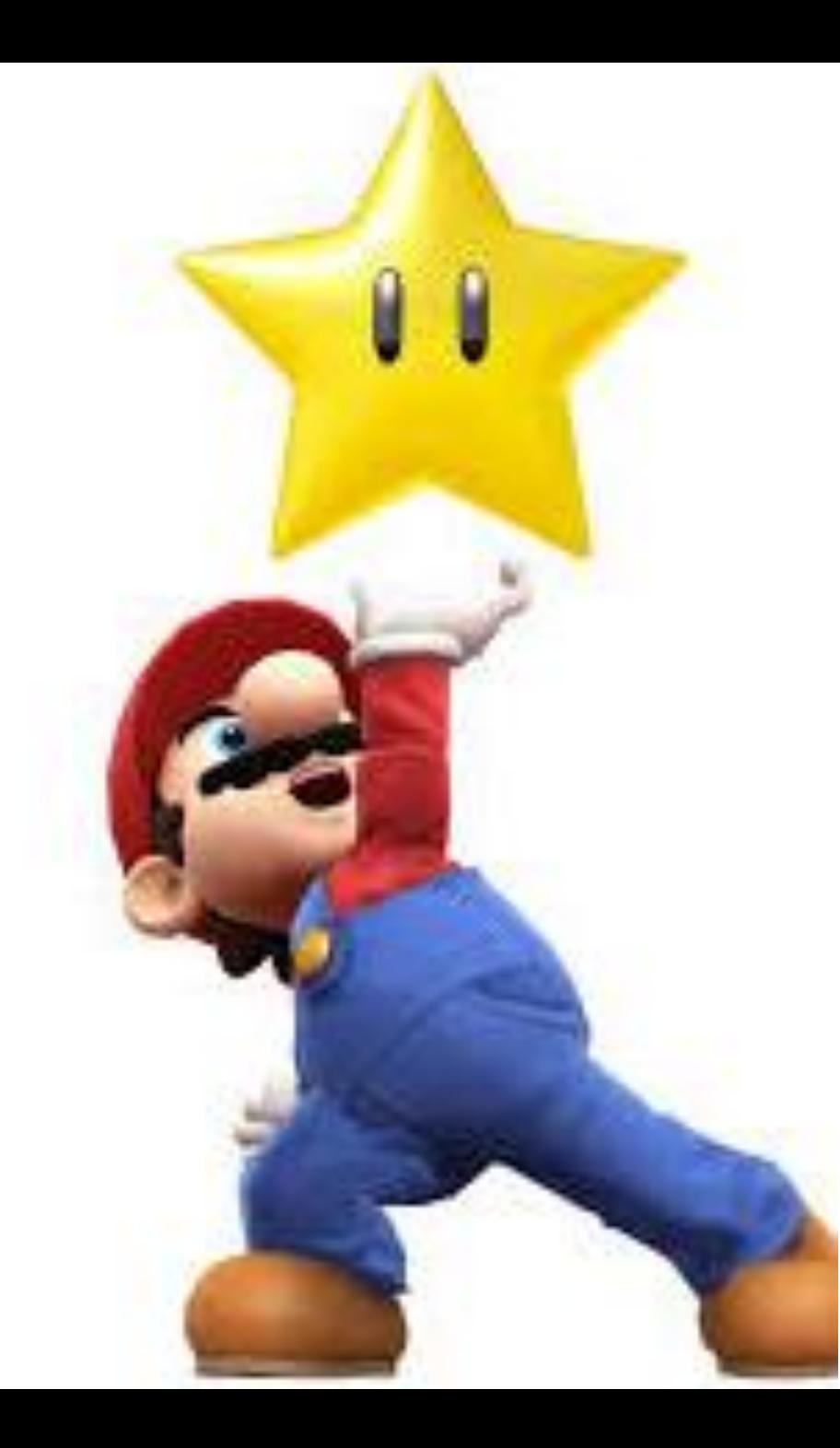

### How to Use the EOC Review Its Learning Course

- **How to Use the EOC ItsLearning Course:**
- 1. There are **5 Reporting Categories (RC).** Look at the names of each category. Underneath the image the TEKS number and letter are listed for each category.
- **2. Click on the Reporting Category** you want to go to first.
- **3. Find the TEKS** you need to review and click on it.
- 4. Review the **Quick Notes** then watch the **videos** (or watch the videos then review the Quick Notes).
- 5. Find the **Vocabulary** section **– if a link is available click on it**. Play the games provided, scroll down and choose different activities. **PRACTICE! Select several (or all) of the different activities. Repetition is the key to learning!**
- 6. Ready to see what you learned? Click on the **practice questions** to answer 4 or 5 questions about the subject.
- 7. Go back to the Reporting Category and **try a different TEKS** or go back to the home page and pick a different Reporting Category.

### Press RC 1: Cell Structure and Function

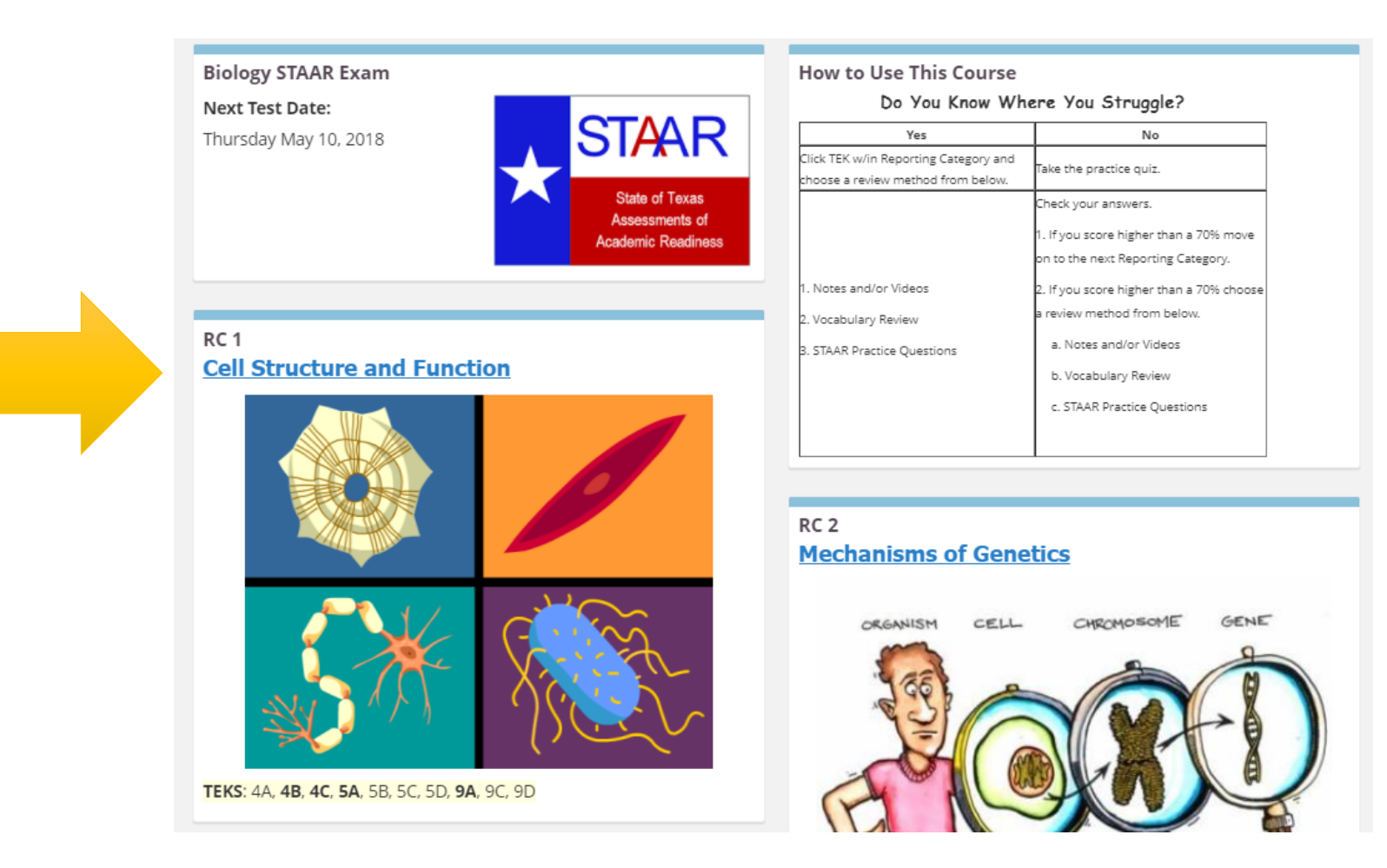

### Press 9A

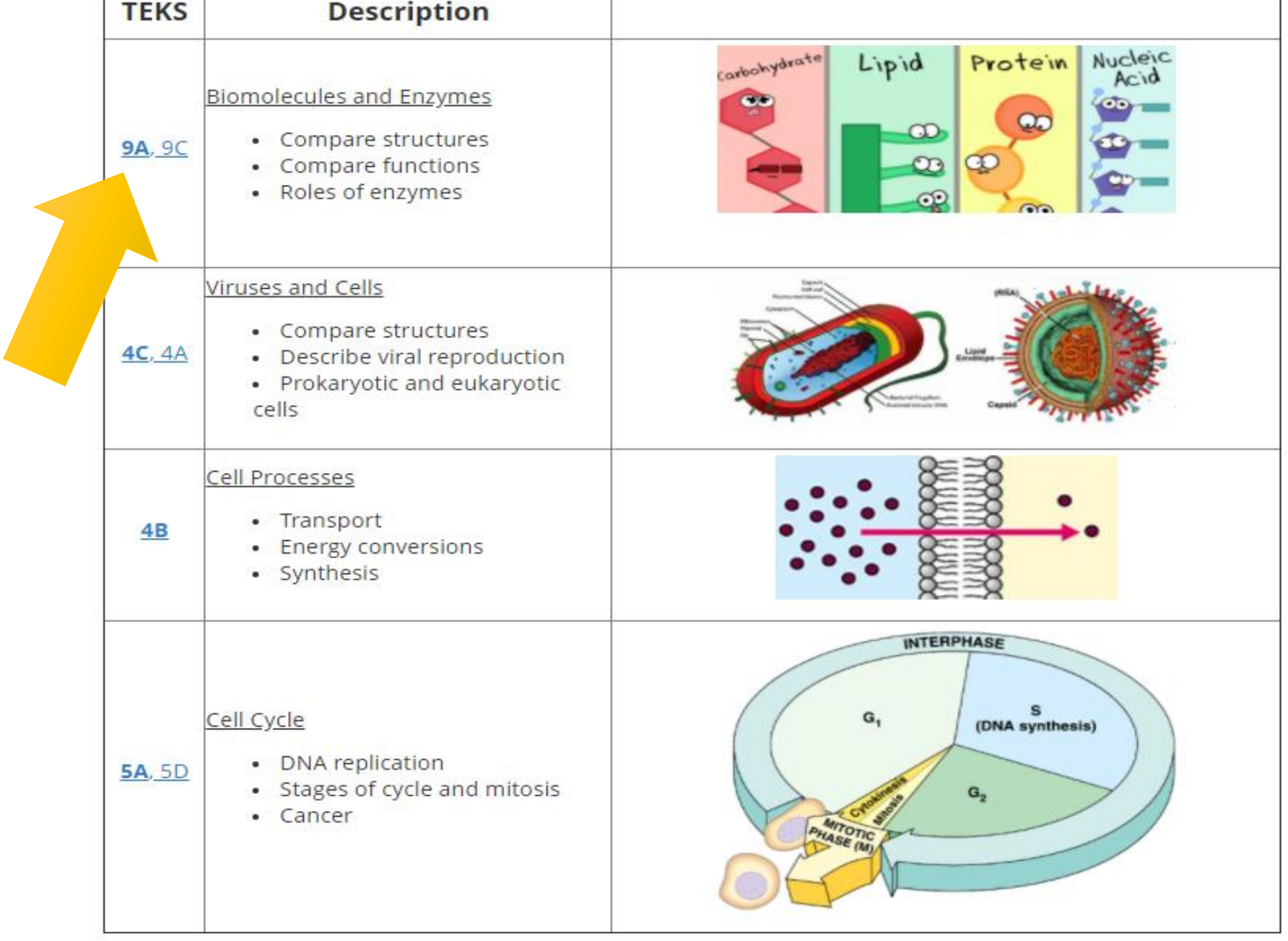

#### **Notes**

Quick Notes - Biomolecules and Enzymes

#### Videos

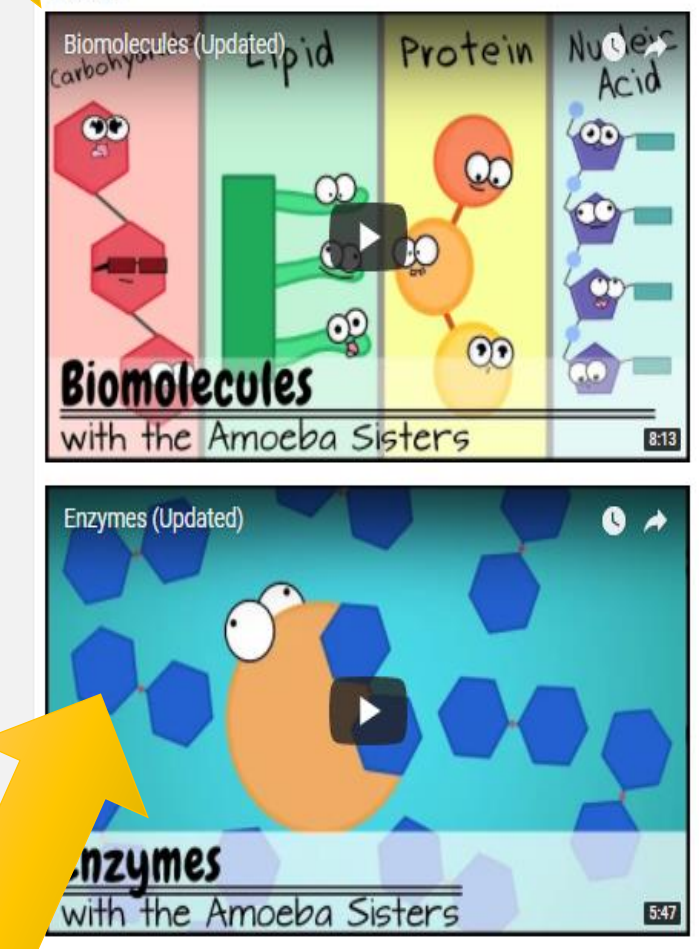

### Vocabulary Once you play the game, scroll down to play differe review games with the same words! Practice! **Practice! Practice!**

#### **Biomolecule and Enzyme**

**Practice Questions** 

Click here to complete practice questions about Biomolecules and Enzymes!

- Look over the notes
- Watch the videos.
- Play with the vocab.
- Do the practice problems.

You will need to DO all the practice problems in Unit.

9A, 9C, 4C, 4A, 4B, 5A, 5D

YOU MUST GET A 100%

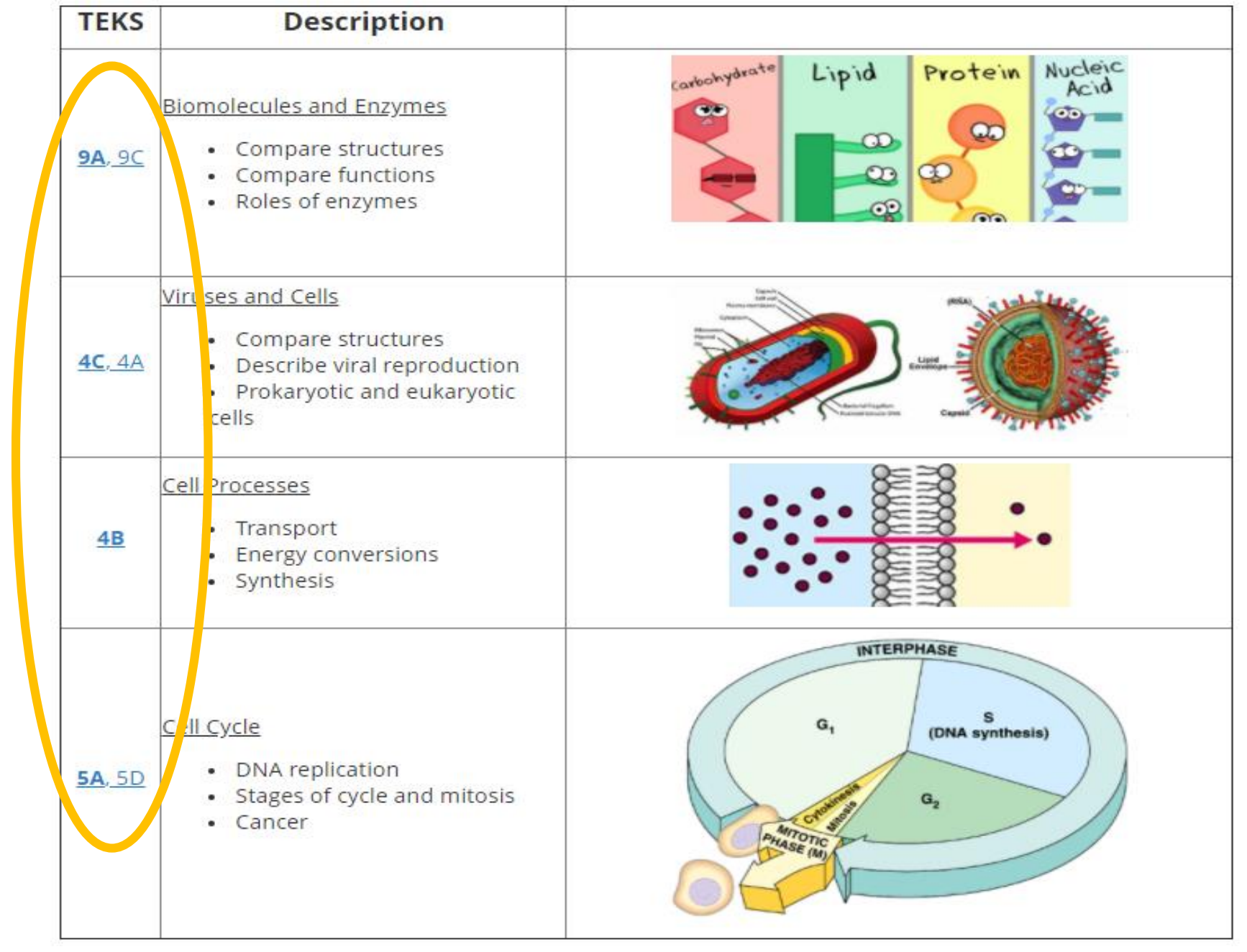